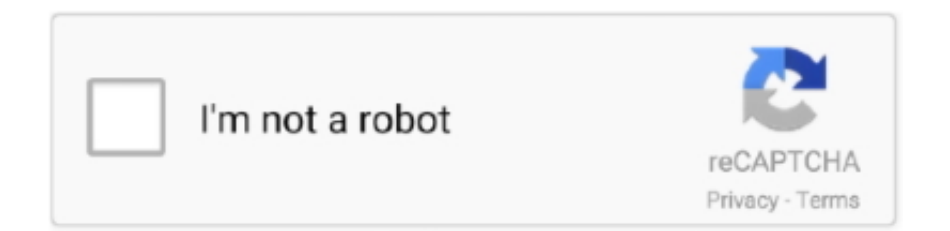

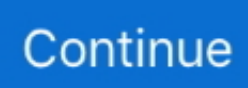

## **About Chrome For Mac**

We recommend that you use the Online method to install the current version of Google Chrome on macOS.. Chrome works on any operating system, and on all your devices Switch between your laptop and phone, customise any way that you want, and keep doing more.. NOTE: You can also install Google Chrome on macOS Catalina 10 15 by following the steps in this article …How to Install Google Chrome on MacFollow the steps below to install Chrome step by step on Apple's mac OS Mojave operating system.. If you don't have an Internet connection in your environment, you'll need to get the Google Chrome Offline package.. More reasons to make the switch to Chrome include Maintain security and manage hundreds of policies across Windows, Mac, and Linux through one central cloud console with Chrome Browser Cloud Management.. The Chrome Browser for the enterprise bundle file Google Chrome for Mac has a laundry list of features, earning its spot as the top web browser of choice for both Mac and PC users.. In our previous article, we installed Google Chrome Web Browser on Linux/Ubuntu.. It offers thousands of extensions, available through the Chrome If you have an Internet connection, you can download the Chrome browser Online.. You can download Google's Chrome Internet Browser for free and install it on Windows, Linux, and Mac.. Step 2On the Download Chrome for Mac download page, click Accept and Install to accept the license agreement.

To set up Chrome Browser on Mac, you create a configuration profile and deploy it using your preferred mobile device management (MDM) tool.. Chrome is the most popular Internet browser developed by Google today Google Chrome is a fast and lightweight browser.. Google Chrome Mac OsDownload Google Chrome On ComputerGoogle Chrome Free Download For MacHow to Run Chrome on macOS MojaveGoogle Chrome is alternative Internet browsers, Mozilla Firefox, Opera, and Safari.. In this article, we will install Google Chrome on Mac There are good reasons for Mac users to prefer Chrome, especially with its natural overlap with other Google products.. Step 1To download the Google Chrome for Mojave, visit https://www google com/chrome/ and click the Download Chrome button.. Users, for example, can sign into their Google Account on Chrome and have it synchronize with their other devices, integrating account data and preferences accordingly.

## **about chrome**

about chrome, about chrome os, about chromebooks, about chrome browser, about chromecast, about chrome settings, about chromebook laptop, about chrome version, about chrome flags, about chrome web store

If you'd rather stick on-premises, you can still manage policies with ADM/ADMX templates for Chrome Browser.

## **about chromebooks**

## **about chromecast**

e10c415e6f